# **S4A: Programmare Arduino con Scratch**

Come programmare Arduino utilizzando Scratch o meglio il programma S4A (un adattamento a Scratch per Arduino).

Per iniziare scarichiamo il programma S4A (Snap For **Arduino**) dal sito originario.

#### **NOTA**

E' necessario cambiare il firmware di Arduino e scaricare la IDE ufficiale dal sito arduino.cc ed il firmware da qui.

**NB: Il firmware è un normalissimo sketch di Arduino, quindi non danneggia la scheda e può essere sostituito da uno sketch standard in qualsiasi momento.** 

Come Scratch Il progetto si propone come "un'attrazione" per avvicinare i giovani alla programmazione con l'obiettivo primario di fornire un interfaccia ad alto livello per la programmazione.

Il software S4A permette una programmazione semplice della IDE di Arduino e comprende blocchi aggiuntivi per la gestione di componenti elettronici come sensori ed attuatori collegabili ad Arduino.

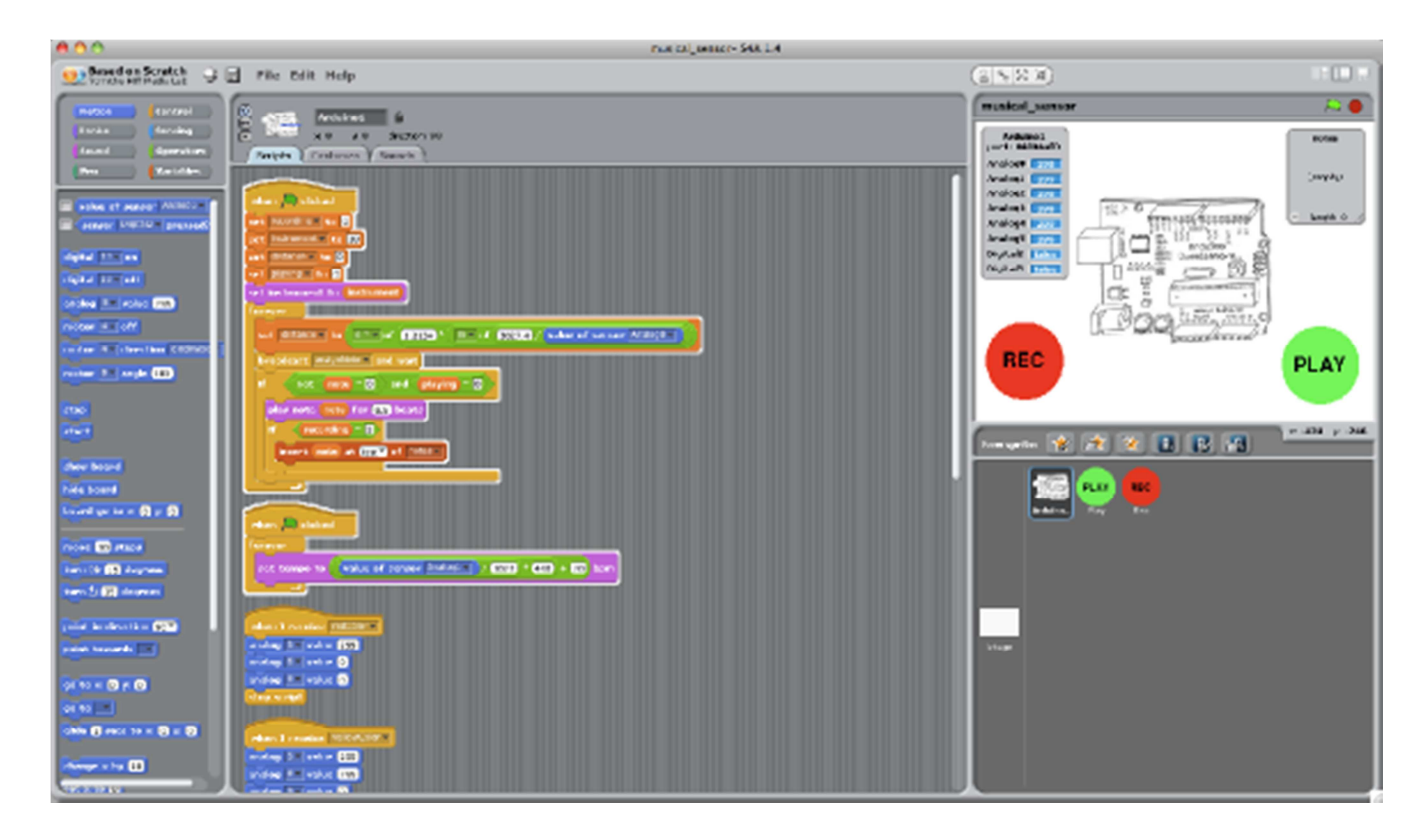

L'interfaccia grafica di S4A è semplice e intuitiva divisa in tre sezioni:

- A sinistra abbiamo i blocchi (come per Scratch), suddivisi in 8 sezioni o schede
- Al abbiamo l'editor del programma
- A destra è presente invece la Board Arduino.

Di seguito la raccolta delle più note funzioni di Arduino presenti all'interno di S4A:

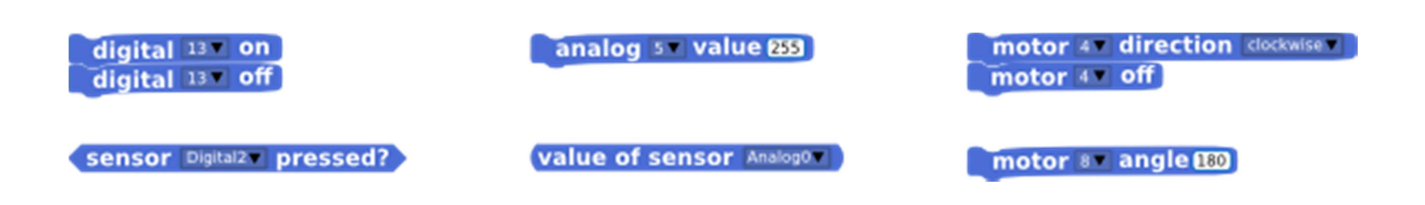

Alcune delle corrispondenti funzioni tradotte in linguaggio CLike di Arduino qui sotto :

- **digitalWrite** (13, **HIGH**); //accendo il pin 13
- **digitalWrite** (13, **LOW**); //spengo il pin 13

**if** (digitalRead (2) ==  $HIGH$ ) //controllo se sul pin 2 è presente un segnale alto

**analogWrite** (5, 255); //controllo il pin 5 in PWM

**analogRead** (A0); //leggo il valore del pin analogico A0

## Esempi di Programmi con S4A

Sono stato sempre dell'idea che per capire il funzionamento di qualcosa la migliore soluzione è fare degli esempi pratici. Sul web ce ne sono diversi da poter realizzare l'unico limite è la vostra immaginazione.

### **Accensione di un LED**

Questo programma controlla l'ingresso di un PIN dov' è collegato uno switch che se premuto attiva un uscita sul PIN 13, dove è collegato un LED.

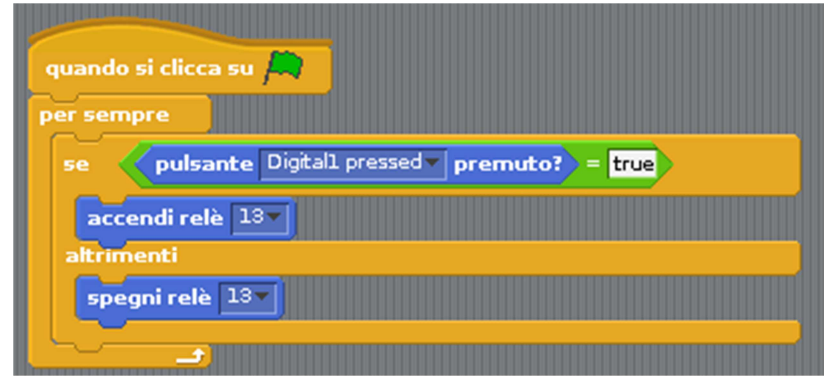

Schema di collegamento con scheda Arduino UNO

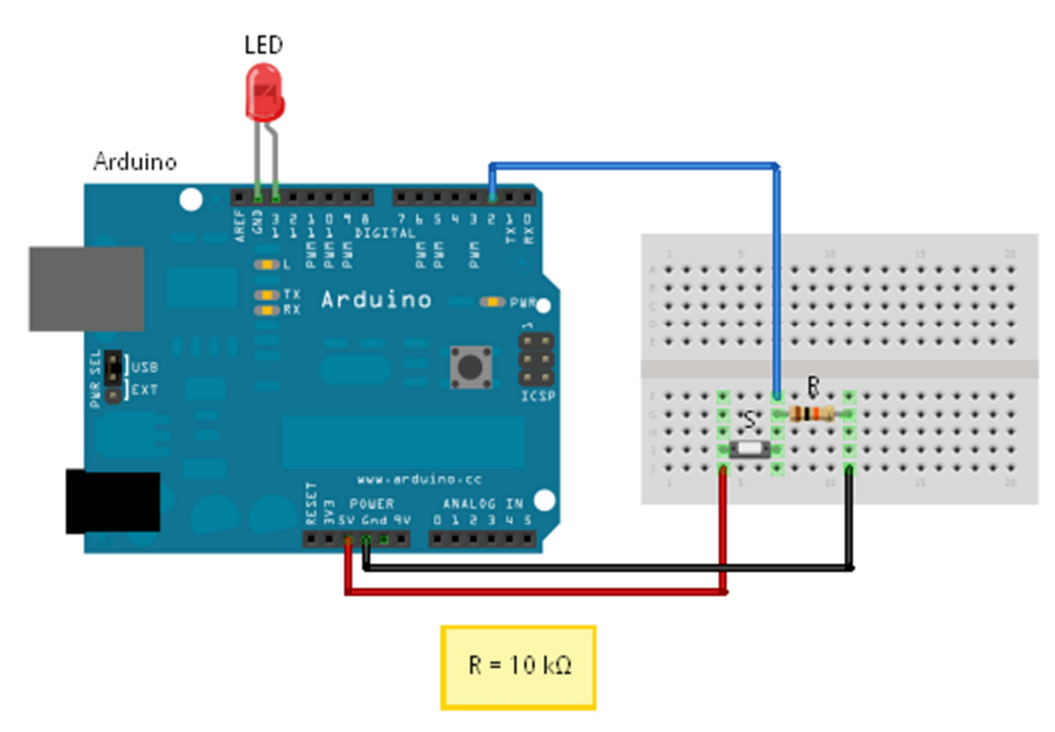

### Crepuscolare (si attiva quando c'è poca luminosità nell 'ambiente)

Il programma accende il led quando il valore di luminosità ambientale scende sotto una soglia prestabilita:

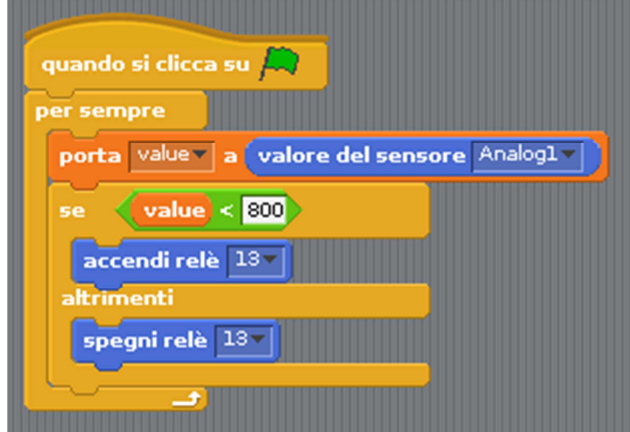

Nella pratica il nostro programma esegue i seguenti Step :

- 1. legge il valore della fotoresistenza dalla porta analogica A1
- 2. confronta il valore letto con il valore fissato 800
- 3. Se minore di 800 mette alta l'uscita sul pin 13 accendendo il LED
- 4. Se maggiore di 800 porta il pin 13 a livello basso spegnendo il LED

Ecco il circuito :

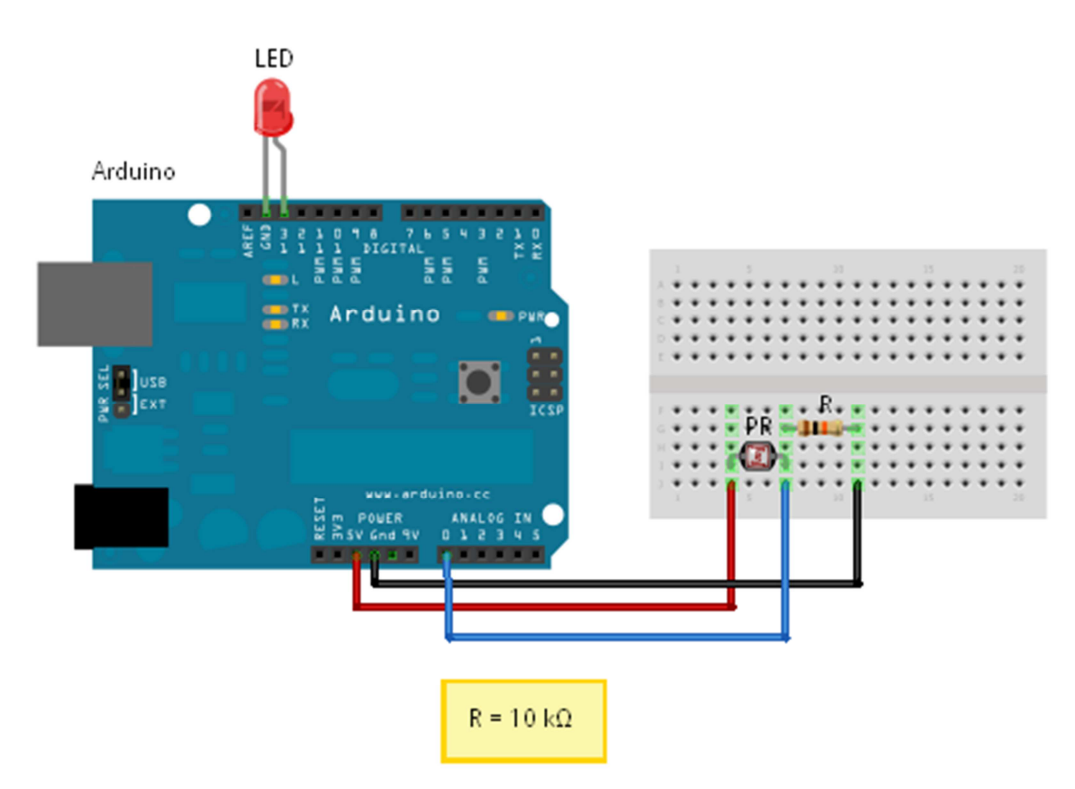